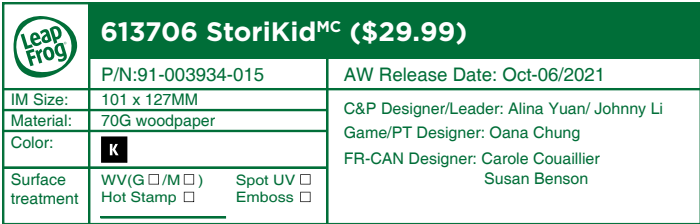

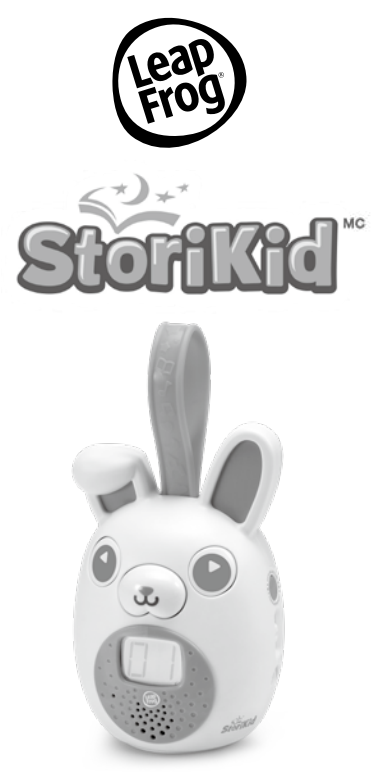

### Manuel d'utilisation

Ce manuel comporte des informations importantes. Veuillez le conserver pour consultation ultérieure. LeapFrog est une marque du groupe VTech.

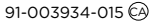

## INTRODUCTION

Vous venez d'acquérir le **StoriKid<sup>MC</sup>** de LeapFrog<sup>MD</sup>. Félicitations! Entrez dans un monde magique d'histoires, de chansons, de berceuses et bien plus encore!

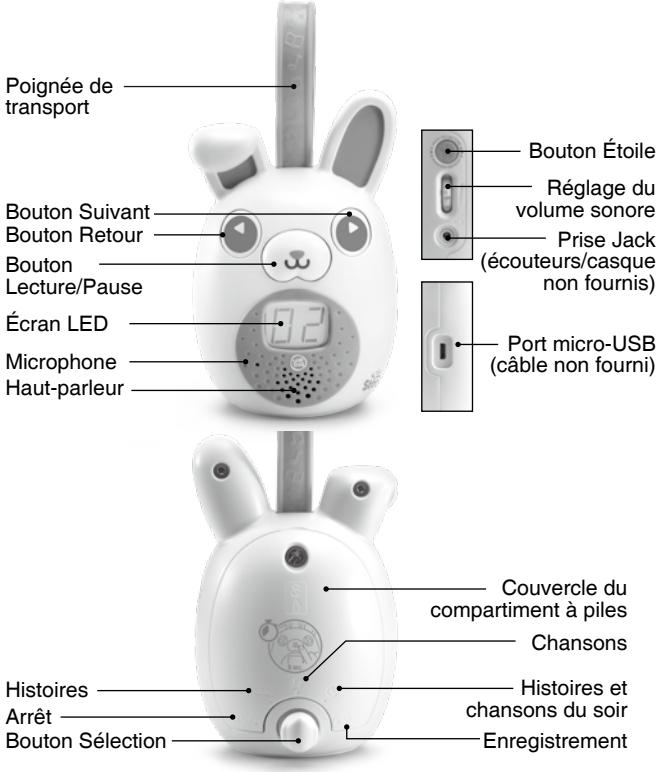

## CONTENU DE LA BOÎTE

- Un **StoriKidMC**
- Un manuel d'utilisation

#### ATTENTION :

Pour la sécurité de votre enfant, débarrassez-vous de tous les produits d'emballage tels que rubans adhésifs, feuilles de plastique, attaches, étiquettes, cordons et vis d'emballage. Ils ne font pas partie du jouet.

NOTE : il est conseillé de sauvegarder ce manuel d'utilisation car il comporte des informations importantes.

#### WARNING:

All packing materials such as tape, plastic sheets, packaging locks, removable tags, cable ties, cords and packaging screws are not part of this toy, and should be discarded for your child's safety.

NOTE: Please save this user's manual as it contains important information.

Le jouet doit uniquement être connecté à des équipements portant l'un des symboles suivants  $\Box$  ou  $\hat{\Phi}$ .

This toy is only to be connected to equipment bearing either of the following symbols:  $\Box$  or  $\hat{\Phi}$ .

#### Pour retirer l'attache de la boîte :

- Tourner l'attache permettant de fixer le jouet à sa boîte dans le sens inverse des aiguilles d'une montre.
- (2) Retirer et jeter l'attache en plastique.

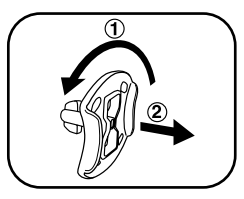

## ALIMENTATION

#### Installation des piles

- 1. Avant d'insérer les piles, s'assurer que le jouet est éteint.
- 2. Ouvrir le compartiment à piles situé au dos de l'appareil à l'aide d'un tournevis.
- 3. Si des piles usagées sont présentes dans le jouet, retirer ces piles en tirant sur l'une des extrémités.
- 4. Insérer 3 nouvelles piles LR6/AA en respectant le schéma qui se trouve dans le compartiment à piles. Pour de

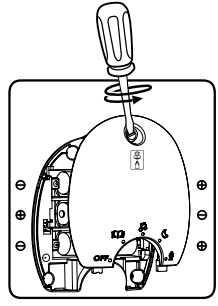

meilleures performances, il est recommandé d'utiliser des piles alcalines ou des piles rechargeables Ni-MH pleinement rechargées.

5. Refermer soigneusement le couvercle du compartiment et s'assurer que la vis est bien serrée.

#### **ATTENTION**

Les piles ou accumulateurs doivent être installés par un adulte. Tenir les piles ou accumulateurs hors de portée des enfants.

#### WARNING:

Adult assembly required for battery installation. Keep batteries out of reach of children.

#### IMPORTANT : INFORMATIONS CONCERNANT LES PILES

Les piles fournies avec le produit permettent de tester le jouet en magasin mais ne sont pas des piles longue durée.

- Mettre en place les piles ou les accumulateurs en respectant les polarités + et –.
- Ne pas mélanger des piles ou des accumulateurs neufs avec des usagés.
- Ne pas mélanger différents types de piles : alcalines, zinccarbone et rechargeables.
- Seules des piles du type recommandé doivent être utilisées.
- Ne pas mettre les bornes d'une pile ou d'un accumulateur en court-circuit (en reliant directement le + et le –).
- Retirer les piles ou les accumulateurs en cas de nonutilisation prolongée.
- Enlever les piles ou les accumulateurs usagés du jouet.
- Ne les jeter ni au feu ni dans la nature.

#### **PILES RECHARGEABLES :**

- Enlever, lorsque c'est possible, les accumulateurs du jouet pour les recharger.
- Les accumulateurs ne doivent être chargés que sous la surveillance d'un adulte.
- Ne pas tenter de recharger des piles non rechargeables.

## ACTIVER LE MODE NORMAL

Ce produit est en mode Démonstration. Pour sortir du mode Démonstration et activer le mode Normal, suivre les étapes ci-dessous :

1. Tourner le bouton Sélection vers la position **OFF**.

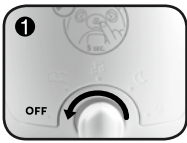

2. Pour activer le mode Normal, tourner le bouton Sélection vers la catégorie Histoires représentée par un livre **QU**.

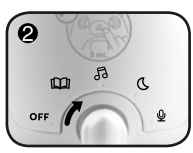

# FONCTIONNALITÉS

### 1. Bouton Sélection

Faire tourner le bouton **Sélection** vers la catégorie souhaitée. Les catégories sont : Histoires, Chansons, Histoires et chansons du soir, Enregistrement.

Tourner le bouton **Sélection** vers la position OFF pour éteindre l'appareil.

### 2. Bouton Lecture/Pause

Appuyer sur le nez pour démarrer ou mettre en pause une histoire ou une chanson. Appuyer à nouveau pour reprendre l'histoire ou la chanson en cours.

3. Bouton Retour

Appuyer sur le bouton **Retour** pour revenir à une chanson ou histoire précédente.

4. Bouton Suivant

Appuyer sur le bouton **Suivant** pour écouter la chanson ou l'histoire suivante.

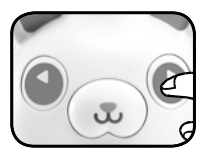

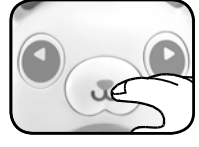

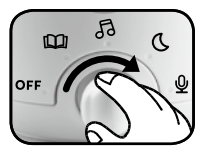

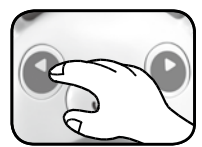

### 5. Bouton Étoile

Dans le mode **Enregistrement**, suivre les instructions puis appuyer sur le bouton Étoile pour commencer l'enregistrement.

Dans les autres modes, appuyer sur ce bouton pour accéder à la liste de lecture. Pour sauvegarder une chanson ou une histoire, maintenir le bouton appuyé jusqu'au bip.

### 6. Réglage du volume sonore

Tourner la molette vers le haut ou vers le bas pour ajuster le volume.

- 7. Emplacement Port micro-USB Pour télécharger du contenu additionnel, suivre les instructions dans la partie **Téléchargements** page 9 de ce manuel.
- 8. Minuterie/Mise en veille/Lecture en continu Tourner le bouton **Sélection** vers une des catégories (Histoires, Chansons, Histoires et chansons du soir, ou Enregistrement). Appuyer 5 secondes sur le nez pour sélectionner le nombre d'histoires ou de chansons à écouter en continu, puis appuyer à nouveau sur le nez pour confirmer et commencer l'écoute. Utiliser les flèches pour choisir les histoires ou chansons à écouter. L'écoute démarre à ce moment, puis l'appareil se mettra en veille après le nombre d'histoires ou de chansons sélectionné lors du réglage. Pour désactiver la mise en veille, appuyer à nouveau sur le nez pendant 5 secondes.

**NOTE :** afin de limiter la consommation de piles, il est conseillé de ne pas programmer plus de 3 longues histoires à la suite.

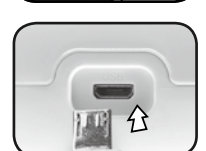

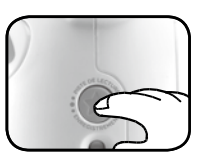

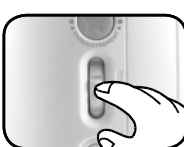

### 9. Arrêt automatique

Pour préserver la durée de vie des piles, le **StoriKid<sup>MC</sup>** se met automatiquement en veille après environ 1 minute d'inactivité. Appuyer sur un bouton pour le rallumer.

#### 10. Enregistrement

Tourner le bouton **Sélection** vers la catégorie Enregistrement **.** Suivre les instructions audio pour enregistrer.

Appuyer sur le bouton **Étoile** pour créer un nouvel enregistrement puis à nouveau sur le bouton **Étoile** pour l'arrêter.

Ensuite, appuyer sur le nez pour le sauvegarder ou sur le bouton **Étoile** pour le recommencer.

#### 11. Liste de lecture

Choisissez cinq histoires, chansons, poèmes ou berceuses à écouter dans votre liste de lecture. Pour ajouter un élément à votre liste de lecture :

- 1. Utilisez le bouton Sélection pour choisir une catégorie.
- 2. Utilisez les boutons Suivant/Retour pour naviguer vers une histoire ou une chanson.
- 3. Appuyez sur le bouton Étoile pendant trois secondes pour ajouter l'élément à votre liste de lecture.
- 4. Le bip confirme l'ajout de l'élément.

#### Pour supprimer un élément de votre liste de lecture :

- 1. Utilisez le bouton Sélection pour choisir une catégorie.
- 2. Utilisez les boutons **Suivant/Retour** pour naviguer vers une histoire ou une chanson de votre liste de lecture.
- 3. Appuyez sur le bouton **Étoile** pendant trois secondes pour supprimer l'élément de votre liste de lecture.
- 4. Le bip confirme la suppression de l'élément.

#### Pour écouter votre liste de lecture :

- 1. Appuyez rapidement sur le bouton Étoile pour accéder à votre liste de lecture.
- 2. La lecture de votre liste de lecture commence automatiquement. Utilisez les fléches pour naviguer vers une histoire particulière de votre liste de lecture.

Remarque : pour préserver l'autonomie de la batterie. vous pouvez limiter le nombre d'histoires de votre liste de lecture à trois ou moins.

### 12. Téléchargements

Télécharger de nouveaux packs d'histoires, de chansons et bien plus encore.

#### Connexion à un ordinateur

Allumer le **StoriKidMC** en tournant le bouton **Sélection** vers une des catégories. Ensuite, brancher le **StoriKidMC** à un ordinateur à l'aide d'un câble micro-USB (non fourni).

#### Installation

Se diriger vers les site https://www.leapfrog.com/fr-ca/ support/connect, puis sélectionner **StoriKid<sup>MC</sup>**. Installer la plateforme LeapFrog Connect et suivre les indications à l'écran.

#### Téléchargements

Choisir le pack à télécharger, puis suivre les instructions indiquées.

#### C'est parti!

Débrancher le **StoriKid<sup>MC</sup>**. Les nouvelles chansons et/ou histoires sont prêtes à être écoutées.

**Attention :** ne pas débrancher l'appareil ou le câble micro-USB pendant le téléchargement.

# ACTIVITÉS

Écouter une histoire, une chanson ou une histoire/ chanson du soir

Tourner le bouton **Sélection** pour choisir une catégorie. Après avoir choisi la catégorie, appuyer sur le bouton **Suivant**  pour naviguer à travers cette catégorie et choisir l'histoire ou la chanson souhaitée. L'histoire ou la chanson démarre automatiquement après l'annonce du titre.

#### **Histoires**

- 1. Le Vilain petit canard
- 2. Jacob et le Sage
- 3. Chicken Little
- 4. Peter Pan
- 5. Le petit chaperon rouge
- 6. Les 3 petits cochons
- 7. Cendrillon
- 8. Boucle d'or et les trois ours
- 9. Le petit bonhomme en pain d'épices
- 10. Les habits neufs de l'empereur
- 11. Casse-noisette
- 12. Le banquet de l'étang
- 13. Les elfes et le cordonnier
- 14. Le lion et le rat
- 15. La princesse au petit pois
- 16. La belle et la bête
- 17. Le corbeau et le renard
- 18. Le lièvre et la tortue
- 19. Le nain tracassin
- 20. La cigale et la fourmi
- 21. Robin des bois et la flèche d'or
- 22. Hansel et Gretel
- 23. Le bœuf bleu
- 24. La petite poule rousse
- 25. Le loup et l'agneau
- 26. Les trois boucs
- 27. Le tambourin
- 28. La colombe et la fourmi
- 29. Le petit train bleu
- 30. Le soleil et le vent
- 31. Blanche Neige
- 32. La grenouille qui voulait se faire aussi grosse que le bœuf
- 33. L'autre histoire du chat botté
- 34. La poule aux oeufs d'or
- 35. Le laboureur et ses enfants
- 36. Le garçon qui criait au loup
- 37. Le Prince Grenouille

#### Chansons

- 1. À la volette
- 2. Ainsi font font font
- 3. J'ai perdu le do
- 4. Il était une fermière
- 5. Cadet Rousselle
- 6. Il était un petit navire
- 7. Maman les petits bateaux
- 8. Il était un petit homme
- 9. La mère Michel
- 10. Rock and roll des gallinacées
- 11. Promenons nous dans le sbois
- 12. Nous n'irons plus au bois
- 13. Meunier tu dors
- 14. Il pleut bergère
- 15. Tourne tourne petit moulin
- 16. Chanson de l'alphabet
- 17. Bingo
- 18. Dans la ferme de Mathurin

11

- 19. Le fermier dans son pré
- 20. Ah vous dirai-je maman
- 21. Elle descend de la montagne à cheval
- 22. Sur le pont d'Avignon
- 23. Enrouler le fil
- 24. Alouette
- 25. Les petits poissons

#### Histoires et chansons du soir

- 1. Berceuse de Brahm
- 2. Ode à la joie
- 3. La forêt enchantée
- 4. Le canon de Pachelbel
- 5. Frère Jacques
- 6. Chut petit bébé
- 7. Les petites bulles arc-en-ciel
- 8. La chouette et le chat
- 9. Au dodo les animaux
- 10. Musique au clair de lune

#### CONFIGURATION MINIMALE REQUISE POUR L'INSTALLATION DU LOGICIEL

Configurations requises : Connexion Internet haut débit ; résolution du moniteur de 1024 x 768 ; port USB disponible ; 1 Go de RAM ; 500 Mo d'espace disque disponible ; compte parent LeapFrog requis. Configuration requise pour le PC : Pentium<sup>MD</sup> 4 ou équivalent (processeur 2 GHz ou plus rapide recommandé) ; Version 64 bits du système d'exploitation Windows<sup>MD</sup> 8 ou Windows<sup>MD</sup> 10 avec le dernier Service Pack. Configuration requise pour les ordinateurs Mac : Ordinateur Apple (processeur 1 GHz ou supérieur recommandé) ; Système  $d'$ exploitation Mac OS X 10.13+ Microsoft<sup>MD</sup>, WindowsMD et/ou tout autre produit Microsoft mentionné sont soit des marques de Microsoft Corporation, soit des marques déposées de Microsoft Corporation. IntelMD, PentiumMD et Celeron sont des marques déposées de Intel Corporation ou de sa filiale aux États-Unis et dans d'autres pays. Mac, Mac OS et Safari sont des marques déposées de Apple Inc aux États-Unis et dans d'autres pays. Les noms de produits mentionnés sont, soit des marques déposées, soit des marques commerciales de leurs sociétés respectives.

## ENTRETIEN

- 1. Pour nettoyer le jouet, utiliser un linge légèrement humide. Ne pas utiliser de solvants ni de produits corrosifs.
- 2. Éviter toute exposition prolongée du jouet au soleil ou à toute autre source de chaleur.
- 3. Retirer les piles lorsque le jouet n'est pas utilisé pendant une longue période.
- 4. Ce jouet est fabriqué avec des matériaux résistants. Néanmoins, lui éviter les chocs contre des surfaces dures et ne pas l'exposer à la moisissure et à l'eau.

## Avertissements de sécurité

La supervision d'un adulte est requise pendant que l'enfant joue avec cet appareil.

Ne convient pas aux enfants de moins de 36 mois.

Vérifiez régulièrement l'état de l'appareil pour que l'enfant puisse y jouer en toute sécurité. Si vous observez des dégâts ou des morceaux cassés, retirez l'appareil des mains de l'enfant. **Protégez les oreilles de votre enfant lorsqu'il utilise un casque ou des écouteurs**

- Une exposition excessive de son oreille à un volume élevé peut endommager son audition.
- Diminuez toujours le volume avant de connecter un casque ou des écouteurs à une source audio et réglez le volume sonore minimal nécessaire permettant à votre enfant d'entendre la musique.

**Note :** tension maximale de sortie ≤ 150mV.

## ASSISTANCE

Si le jouet cesse de fonctionner ou ne s'allume plus, essayez les étapes suivantes :

- 1. Éteindre l'appareil.
- 2. Enlever les piles pour éteindre la source d'alimentation.
- 3. Laisser le jouet quelques minutes puis réinsérer les piles.
- 4. Rallumer le jouet. Le jouet devrait fonctionner à nouveau.
- 5. Si le jouet ne fonctionne toujours pas, remplacer les piles par des piles neuves.

# RÉSOLUTION DE PROBLÈMES

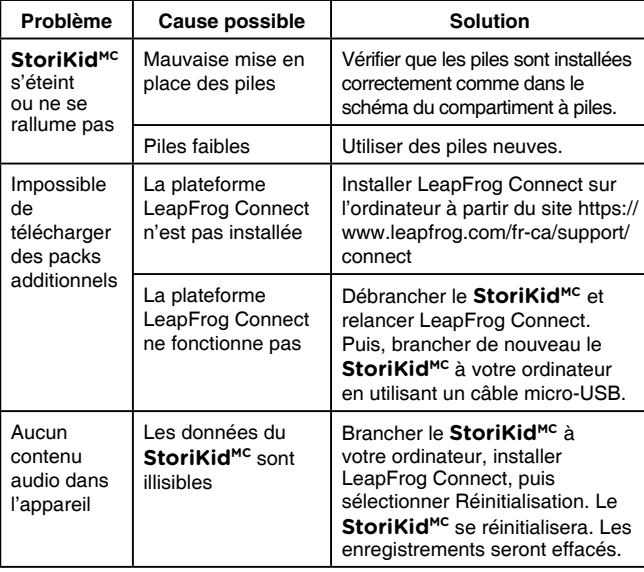

## SERVICE CONSOMMATEURS

Si vous rencontrez un problème qui ne peut être résolu à l'aide de ce manuel, ou pour toute question ou suggestion que vous souhaiteriez nous soumettre, nous vous invitons à contacter notre service consommateurs :

- Par téléphone au 1 800 701 5327
- Via notre site Internet

www.leapfrog.com/fr-ca/support

Des interférences environnementales, telles que de l'électricité statique ou des transitoires électriques rapides de l'alimentation, peuvent provoquer de légers dysfonctionnements du **StoriKid<sup>MC</sup>.** 

Si les dysfonctionnements persistent, il est nécessaire d'éteindre le **StoriKid<sup>MC</sup>** puis de le rallumer, ou d'enlever et réinstaller les piles. Dans le cas peu probable d'une décharge électrostatique, l'appareil pourrait ne plus fonctionner correctement et perdre de la mémoire, obligeant l'utilisateur à réinitialiser l'appareil en retirant et en réinstallant les piles.

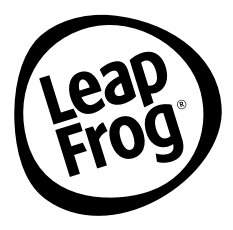

## **Venez découvrir tous nos produits sur Internet :**

## **www.leapfrog.ca/fr**

Lecture et acceptation des Conditions d'utilisation et de la Politique de confidentialité LeapFrog<sup>MD</sup> obligatoires disponibles sur :

leapfrog.com/legal

LeapFrog est une marque de la société VTech Holding Limited. MC & © 2021 LeapFrog Enterprises, Inc. Tous droits réservés. Imprimé en Chine 91-003934-015 **CA**